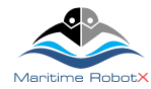

# VRX Technical Guide

*2019 Virtual RobotX Competition www.RobotX.org*

## **1. Introduction**

The purpose of this document is to provide Virtual RobotX (VRX) teams with the information necessary to successfully prepare for and participate in the VRX competition. It covers the following topics: the robotic platform, competition tasks, propulsion and sensor configuration, runs and environmental envelopes, the application programming interface (API), and instructions for submitting your code for the competition.

Related documents include the following:

● 2019 Virtual RobotX Competition and Task Descriptions

# **2. Robotic Platform**

The VRX competition will be executed using the Gazebo simulation environment. All teams must use the simulated version of the Wave Adaptive Modular Vessel (WAM-V) surface craft distributed with the [VRX](https://bitbucket.org/osrf/vrx/)  [software.](https://bitbucket.org/osrf/vrx/) The WAM-V as supplied by the VRX software is standard for all teams. No modification of the standard platform model (URDF description, etc.) is allowed during competition.

The simulated WAM-V includes models of the rigid body dynamics, hydrodynamics, external forcing (waves and wind) and propulsion. The rigid body dynamics are captured via the Gazebo physics engine. The hydrodynamic, external forcing and propulsion forces are generated by VRX plugins with fixed parameters. No modification of the standard VRX model parameters is allowed during competition.

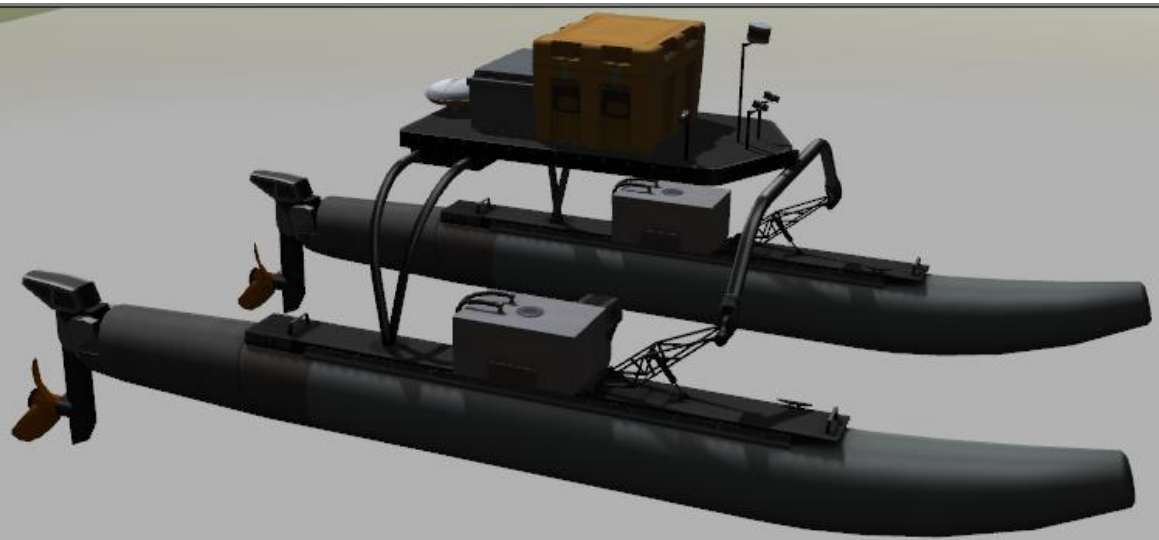

**Figure 1: Simulated WAM-V model**

## **3. Propulsion configuration**

As part of the competition, teams may customize the propulsion system with which their WAM-V is equipped. Vehicle propulsion is provided by a set of identical thrusters. The details of the thruster model are available on th[e documentation](https://bitbucket.org/osrf/vrx/wiki/documentation) page of the VRX website. The maximum number of allowed thrusters is four. The pose (position and attitude relative to the vessel) of each thruster is configurable via a YAML file.

In order to preserve realism, not all possible thruster positions will be accepted. The valid set of allowed positions are represented in the next figure as red bounding boxes. The origin of each thruster needs to be

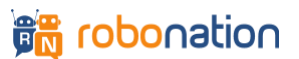

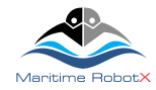

contained within one of these bounding boxes to be considered valid. Additionally, all thrusters have the ability to dynamically rotate and thus redirect the direction of its thrust.

Teams can visit the [tutorials](https://bitbucket.org/osrf/vrx/wiki/tutorials) section of the VRX website for information about how to customize the WAM-V for running simulations locally. The same tutorials describe the format of the YAML file used for propulsion configuration.

During an actual event, teams will need to provide a valid YAML file named propulsion.yaml with their propulsion configuration. Working examples of YAML configuration files with typical propulsion configurations are described in the VRX [tutorials.](https://bitbucket.org/osrf/vrx/wiki/tutorials)

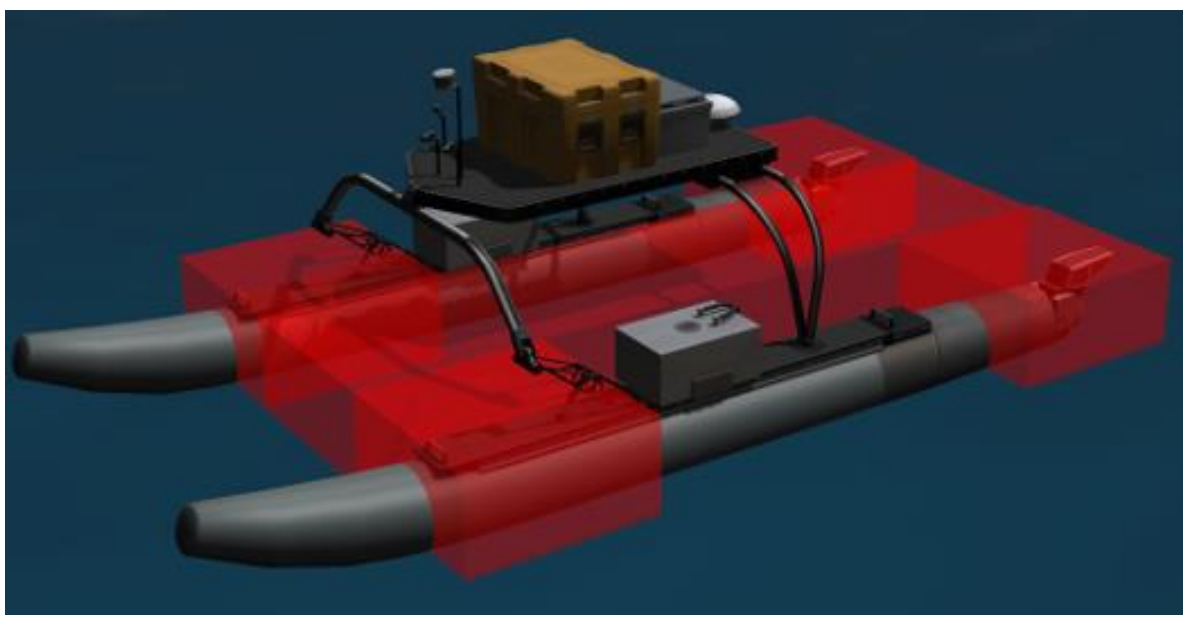

**Figure 2: Allowed thruster regions in WAM-V**

## **4. Sensor configuration**

Similarly, to the propulsion system, teams should customize the sensor system with which their WAM-Vs are equipped by choosing the type of sensors and placement of those sensors. Standard sensors include navigation sensors (GPS and IMU) and perception sensors (cameras and lidars). In addition to configuring sensor types, teams may also customize the sensor placement.

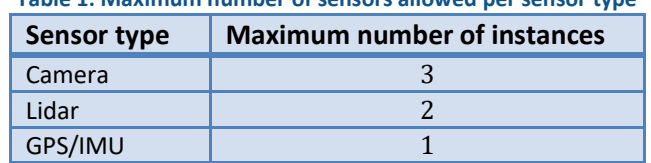

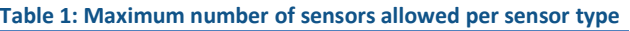

The available sensor types and their performance characteristics have been chosen to reflect commonly used sensors from the RobotX physical competition. These characteristics do not represent any specific sensor choice but are meant to be representative of typical hardware options.

Note: While the sensor performance specifications below (update rates, noise values, etc.) are detailed, the exact values of these specifications may change before the final release of this document.

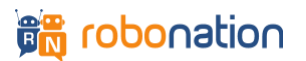

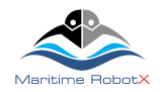

## **4.1. Navigation Sensor**

A single standard navigation sensor, representing a GPS-aided IMU, will be used for VRX. This single sensor is simulated through the use of two Gazebo plugins (see the hector gazebo plugins) which generate GPS information (position and velocity) and IMU information (attitude, attitude rate and accelerations). While these two measurements are presented separately, the characteristics of the measurements are consistent with a sensor that estimates a complete navigation solution, e.g., a GPS-aided IMU.

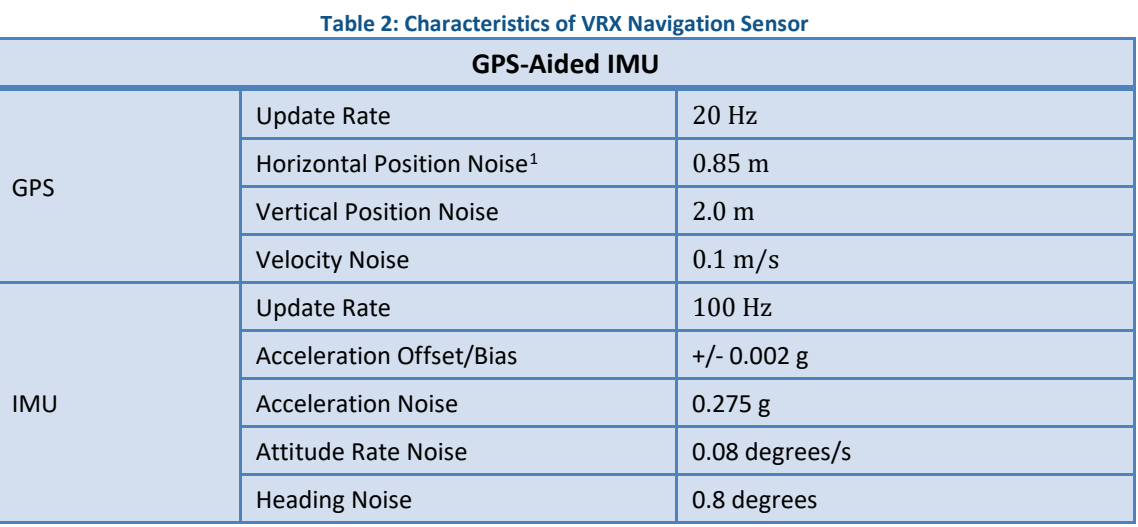

#### **4.2. Camera Sensor**

 $\overline{\phantom{a}}$ 

A standard camera is simulated via the Gazebo camera plugin. Teams may provision their system with up to three cameras.

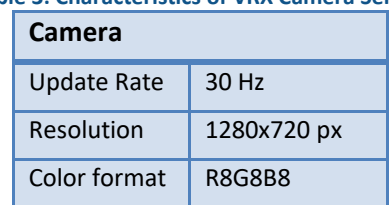

#### **Table 3: Characteristics of VRX Camera Sensor**

<sup>1</sup> Unless otherwise noted, noise values are specified as one standard deviation and represent a Gaussian distribution.

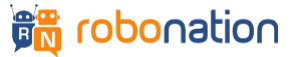

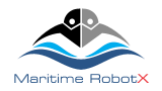

#### **4.3. Lidar Sensors**

Two types of lidar sensors are provided for VRX: 16 beam and 32 beam. Teams may provision their system with up to two lidars.

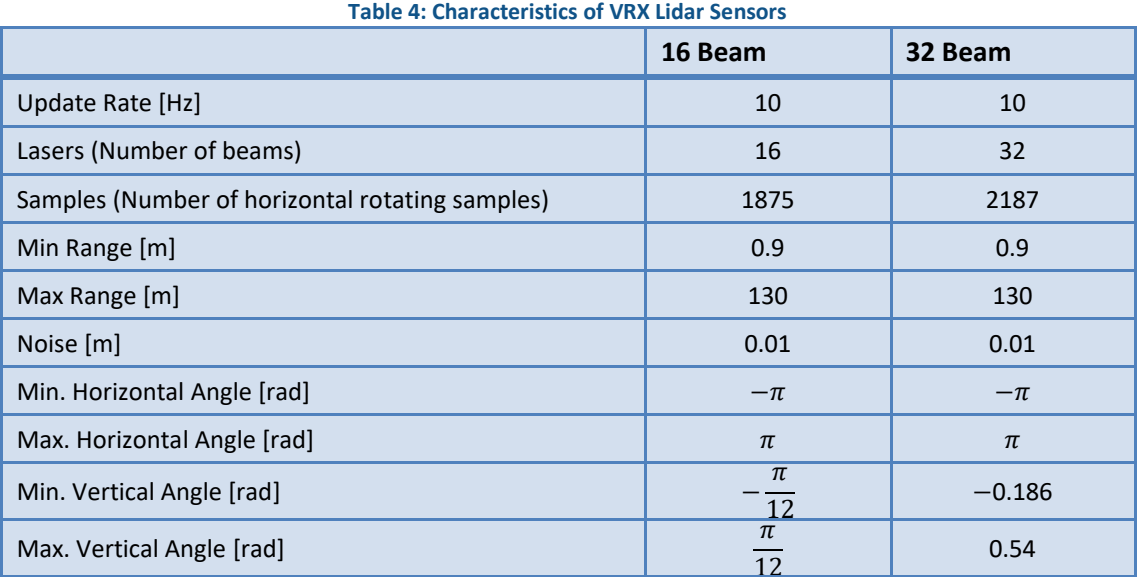

#### **4.4. Sensor Placement**

The pose of each sensor is configurable via a YAML file. In order to preserve realism, not all possible sensor positions will be accepted. The valid set of allowed positions are represented in the next figure as green bounding boxes. The origin of each sensor needs to be contained within one of these bounding boxes to be considered valid. Note that the specification of the sensor is not customizable; all teams share the same sensor types.

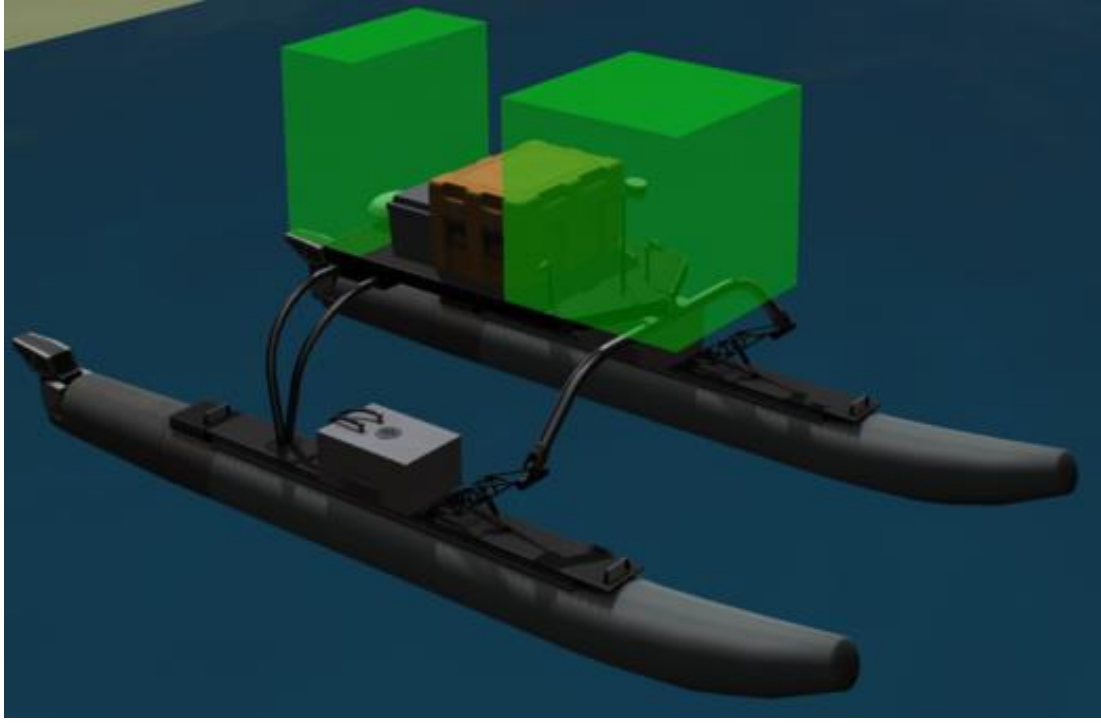

**Figure 3: Allowed sensor regions in WAM-V**

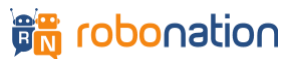

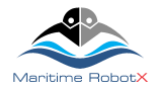

Teams can visit the tutorials section of the VRX website for information about how to customize their WAM-Vs for running simulations locally. The same tutorial describes the format of the YAML file used for sensor configuration.

During an actual event, teams will need to provide a valid YAML file named sensors.yaml with their sensor configuration.

# **5. Task Information**

Teams face multiple independent tasks during VRX. These tasks require different actions from the participant's controller code. During every task, the status of the task is published as a custom ROS [Task](https://bitbucket.org/osrf/vrx/src/default/vrx_gazebo/msg/Task.msg)  [message](https://bitbucket.org/osrf/vrx/src/default/vrx_gazebo/msg/Task.msg) over a ROS topic. The message provides the following information about the status of the simulated task. Please, refer to the VRX API section of this document for further details.

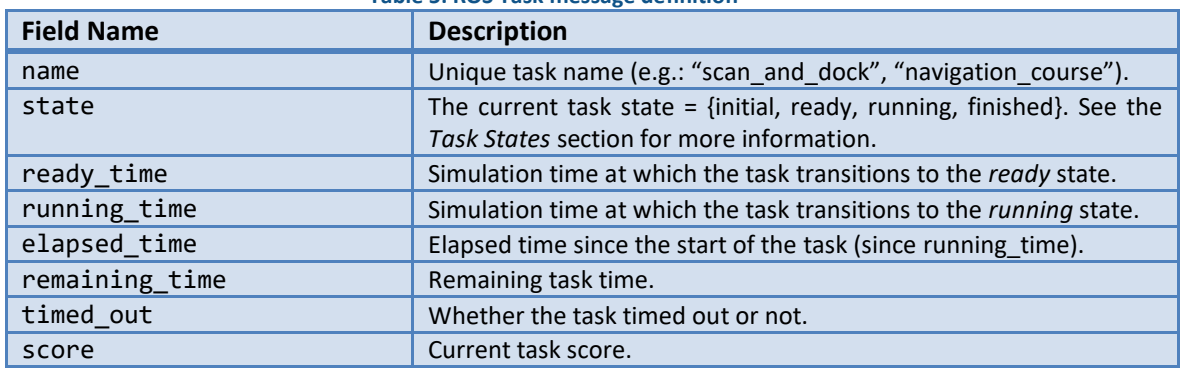

**Table 5: ROS Task message definition**

Teams are expected to subscribe to this task ROS topic and select their appropriate robot behavior given the current task under execution. In addition, teams need to react to the task states accordingly. The *initial* state is only used to stabilize the vehicle, allow for initial transients to decay and make sure that all the software blocks are ready. While the system is in the initial state, teams receive sensor information, but the robot control will be very limited. In the *ready* state, teams have full control of their robot and we expect them to get ready for the start of the task. Teams need to monitor the simulation time published over the clock ROS topic and compare it with the ready time and running time, to be prepared to take control of the vehicle and start the task respectively. Once the task is in the *finished* state, teams still can control the vehicle, but the score will not change.

# **6. Task States**

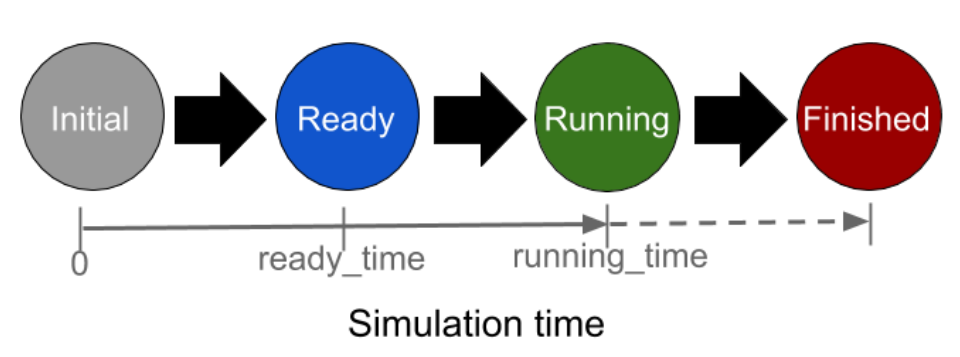

**Figure 4: Task states as a function of time**

A task can be in one of four different states. The task state is set by Gazebo according to the task configuration. The current state is included in the task message periodically published on the task information ROS topic.

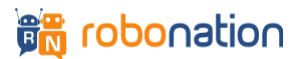

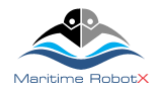

## **6.1. Initial**

After Gazebo starts, the task is in the *initial* state. The robot's motion is fixed in the X (surge), Y (sway) and yaw degrees of freedom, but allowed to move in Z (heave), pitch and roll degrees of freedom. Thus, the robot is pushed up and down by the waves and wind and will change its orientation (except in yaw), but stays in the same 2D position. The purpose of this initial state is to allow for simulation startup transients to decay and for all the user's software to have sufficient time to initialize.

## **6.2. Ready**

The task transitions to *ready* when simulation time reaches the value ready\_time. In the *ready* state, the robot motion is free in all degrees of freedom and is under the participant's full control. While in the ready state no scoring is performed.

#### **6.3. Running**

The task transitions to *running* when simulation time reaches the value running\_time. In the *running* state, the task officially starts. The scoring and the task timer are enabled.

#### **6.4. Finished**

The task transitions to *finished* when the remaining time field of the task message reaches 0 or when the task is considered complete. If all task time has been consumed, but the task has not been fully solved, the field timed\_out of the task message will be set to true. The score will not be updated in this state.

## **7. Runs and Environmental Envelopes**

In the competition, each team shall conduct multiple runs per task, where each run will use a different set of environmental conditions. Though conditions will be distinct from run to run, these distinct configurations will be identical for each team; i.e., each team will see the same set of conditions as the other teams in the competition. The following elements of the simulation will change between runs:

#### **7.1. Object Location and Orientation**

Relevant objects will be moved between runs to prevent training the team's controllers to handle known geometry across runs. This will include the placement of obstacles (for example, buoys or docks), as well as the starting pose of the robot itself.

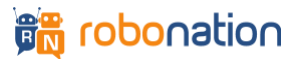

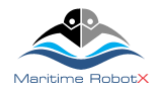

## **7.2. Fog**

Gazebo will optionally simulate fog with different densities and colors. The two images below illustrate the addition of fog to the visual scene.

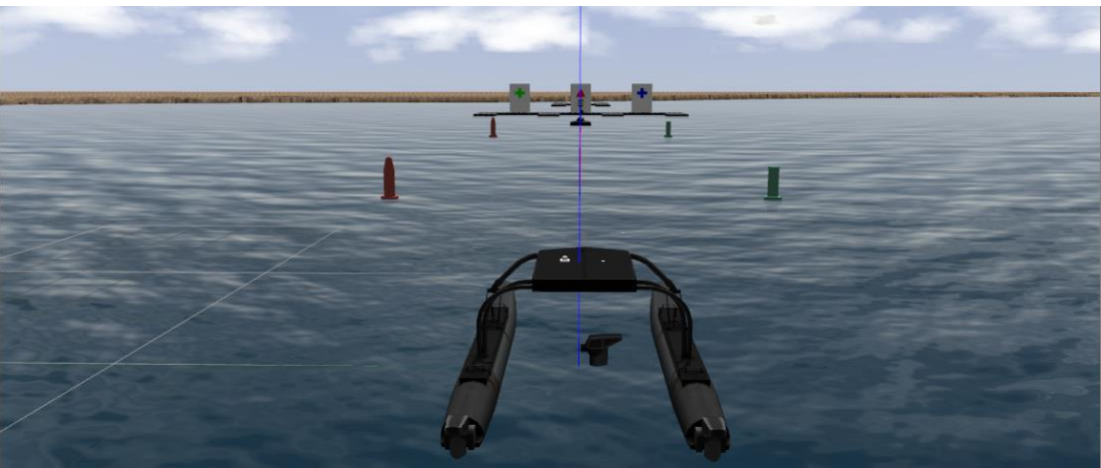

**Figure 5: Visual scene with no fog**

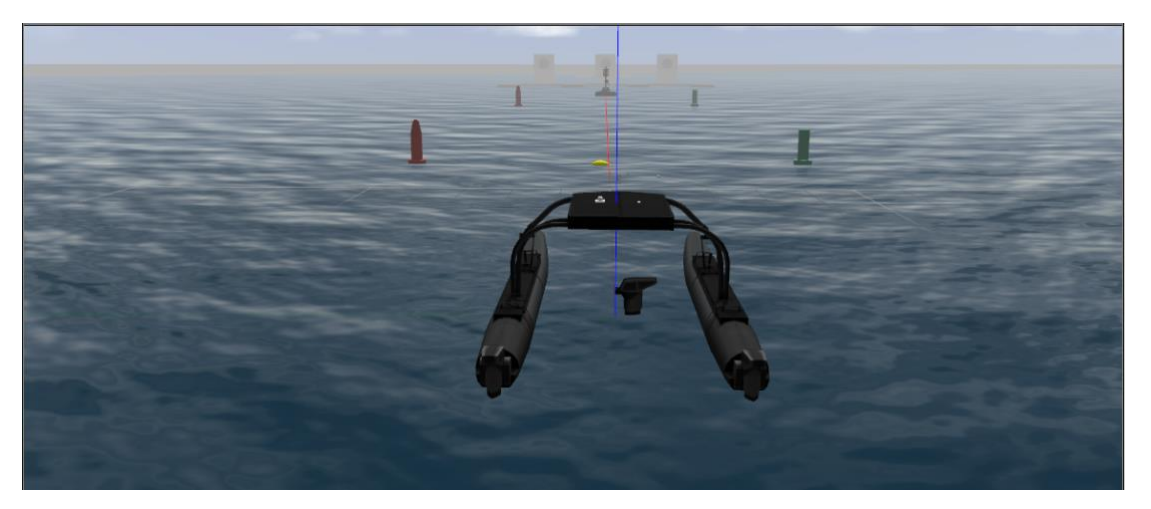

**Figure 6: Visual scene with fog** 

## **7.3. Wind**

Wind exerts a force on objects in the VRX environment. The total wind velocity is a combination of a constant mean velocity component and a variable wind speed (i.e., gusting). The variable component of the wind speed is modeled as a first-order linear spectrum defined by two components: the variability gain and the variability time constant. The variability gain specifies the magnitude (root-mean-square) of the variable component of the wind speed, and the variability time constant specifies how rapidly the wind speed changes with time. For details on the wind model and implementation see the [VRX Documentation Wiki: Gazebo Plugins.](https://bitbucket.org/osrf/vrx/wiki/VRXGazeboPlugins) For examples of how to change the wind parameters see the [VRX Tutorials Wiki.](https://bitbucket.org/osrf/vrx/wiki/tutorials) 

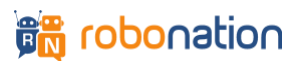

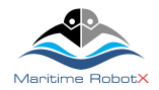

## **7.4. Waves**

Surface waves affect the motion of objects in the simulated environment. The simulated sea state is generated using a summation of individual regular waves to create the three dimensional water surface geometry as a function of time. The amplitudes of the individual waves are determined from sampling a Pierson-Moskowitz (P-M) ocean wave spectrum. The pertinent parameters associated with specifying a particular sea state are as follows:

- Peak Period  $(T_p)$  wave period with the highest energy.
- Gain  $(y)$  constant multiplier applied to the individual wave amplitudes
- Wave Direction direction of travel of the wave component corresponding to the peak period
- Wave Angle angular difference in direction between component waves

The combination of  $T_p$  and  $\gamma$  parameters determine the energy in the specific sea state. For the VRX competition combinations of  $T_p$  and  $\gamma$  as illustrated in Figure 7 will be used for evaluation.

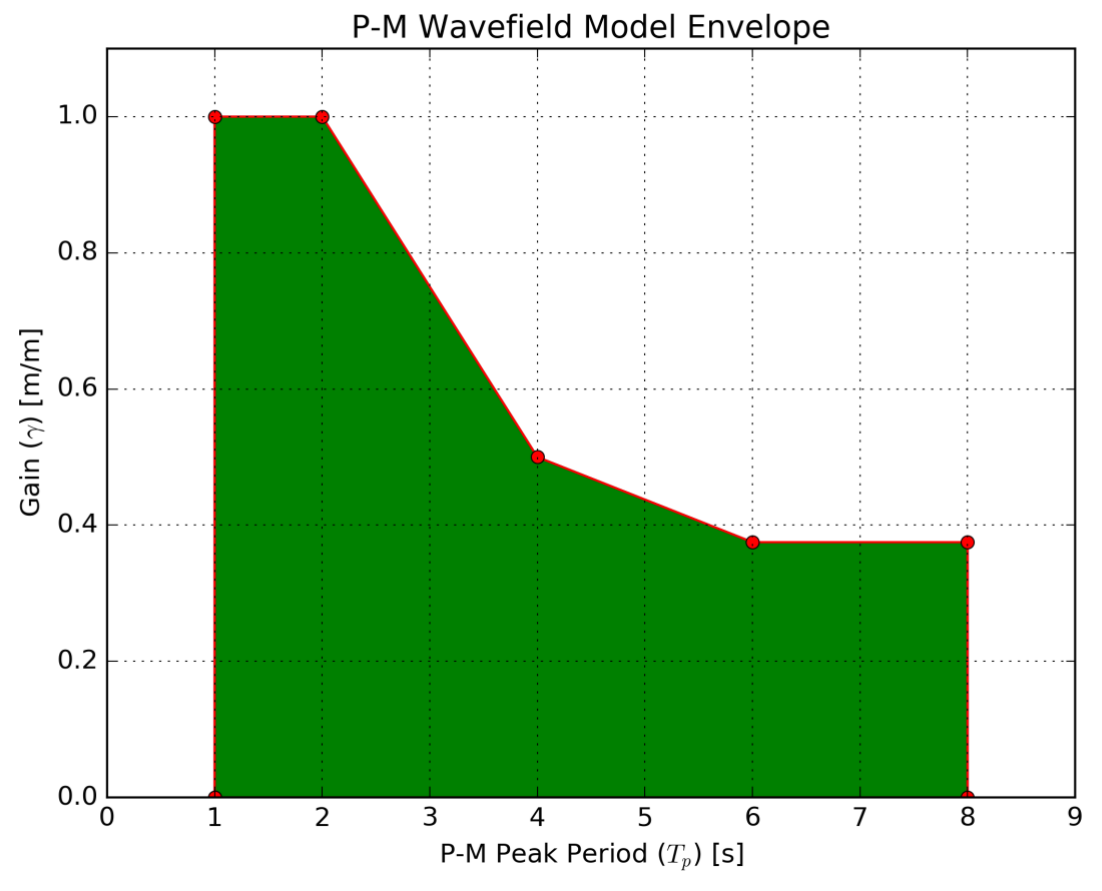

**Figure 7: Envelope for sea state parameters used in VRX evaluation.**

For details on the sea state model see the [VRX Documentation Wiki: Gazebo Plugins.](https://bitbucket.org/osrf/vrx/wiki/VRXGazeboPlugins)

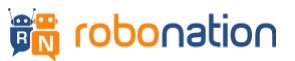

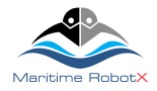

## **7.5. Ambient Light**

The color of the ambient light. The two images below illustrate changes to the ambient lighting conditions.

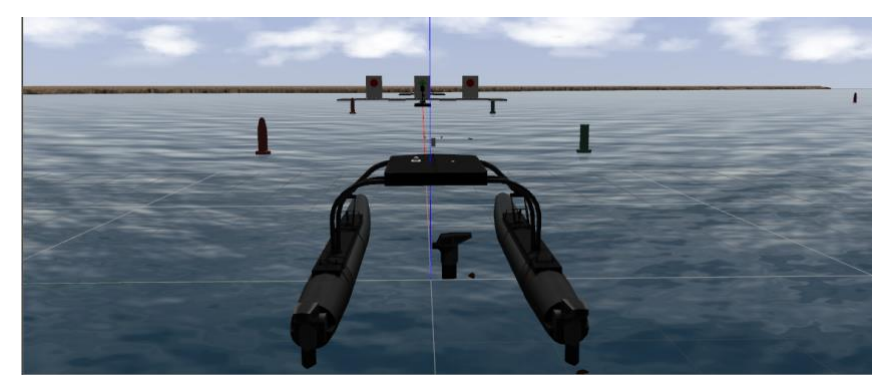

**Figure 8: Visual scene with reduced ambient light**

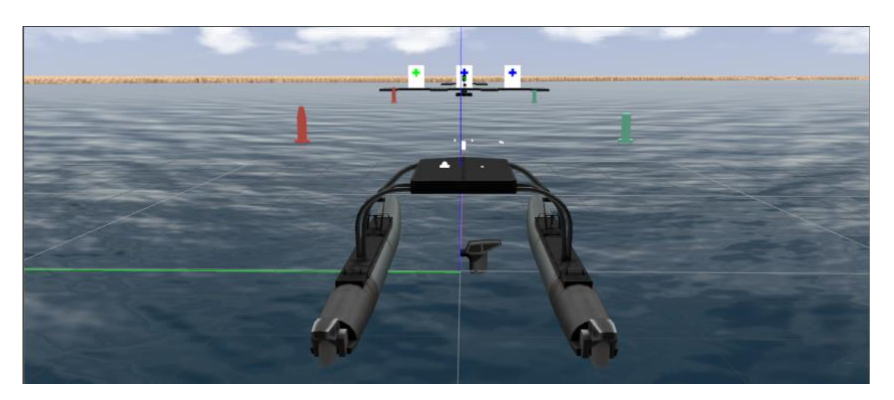

**Figure 9: Visual scene with regular ambient light**

The following table summarizes the range of all the parameters that can change during runs:

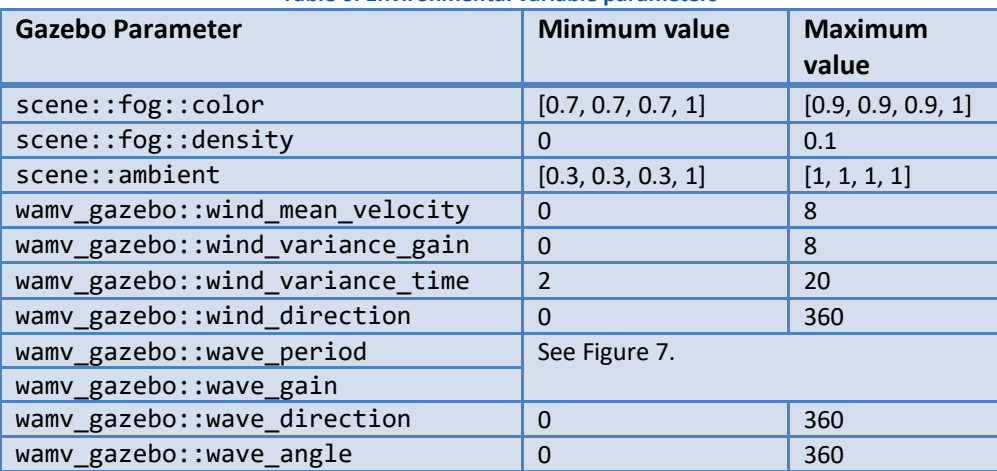

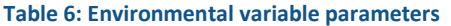

The characteristics of the simulated environment will be varied during competition runs. Final specifications for the exact characteristics will be released as part of the final technical specification; however, teams can expect values to be within the ranges described in the table above.

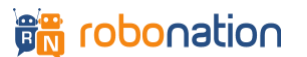

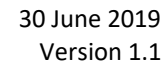

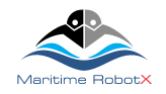

# **8. VRX API**

 $\overline{\phantom{a}}$ 

VRX provides a ROS interface to the teams for controlling all available actuators, reading sensor information and sending/receiving notifications. The use of ROS as the interface between the team's software and the simulation environment does not require that the team's software internally use ROS. The intention of the competition is to be technology agnostic with regard to solution architecture and implementation. However, a single standard interface is required for the feasibility of the virtual competition. Every effort will be made to offer all teams support implementing the ROS interface to their software. For teams not familiar with ROS we highly recommend going through<http://wiki.ros.org/ROS/Tutorials> to get familiar with ROS and, in particular, with ROS topics and services.

The next table summarizes the ROS API used for the competition. Note that all topic names used for propulsion and sensors are configurable via their respective YAML files.

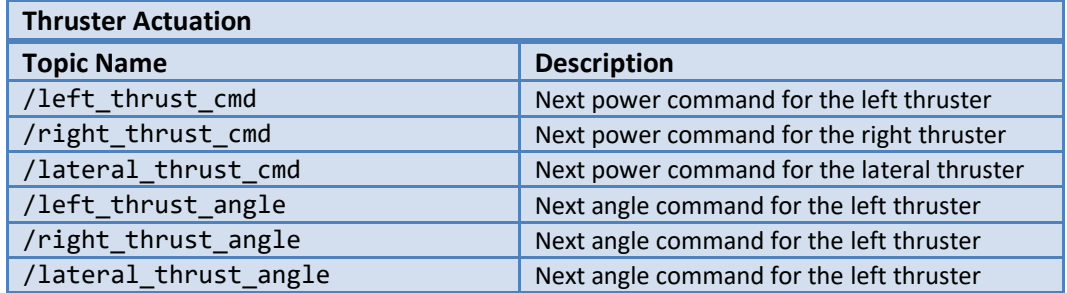

#### **Table 7: Thruster actuation API (default topics)**

#### **Table 8: Sensor information API (default topics)**

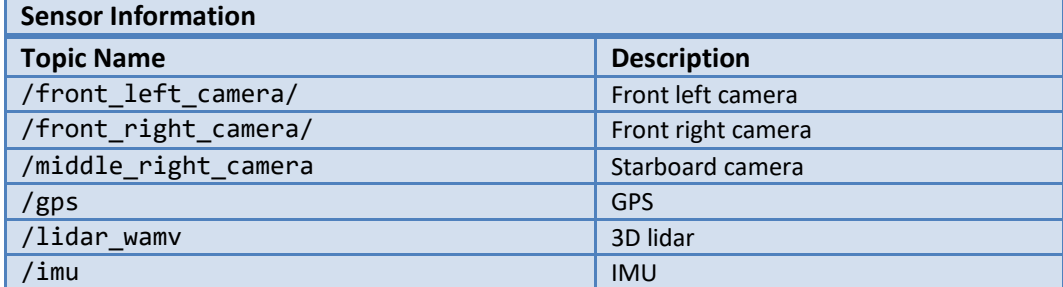

**Table 9: Task information API**

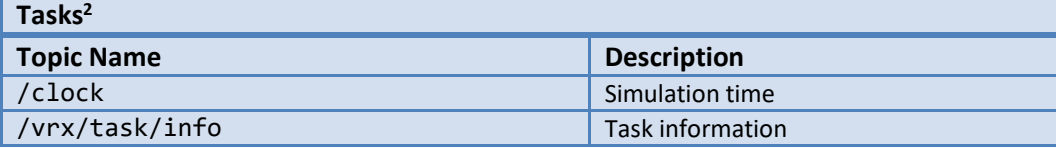

**Table 10: Debug information API (not available during competition)**

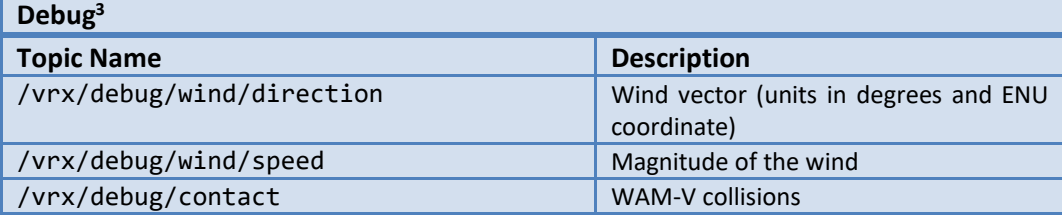

<sup>2</sup> Each task can use an additional set of ROS topics/services. Please consult the 2019 Virtual RobotX Competition and Task Descriptions document for additional information.

<sup>3</sup> All Gazebo topics to query ground truth information and other simulation aspects are available for debugging.

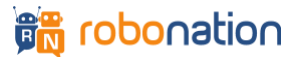

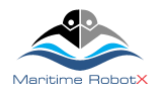

The interface described is generic to the entire competition, including all tasks. The task-specific elements of the interface are described in the Virtual RobotX Competition and Task Descriptions, which details the additional ROS topics and services used to support individual task execution.

# **9. Submission and Code Execution**

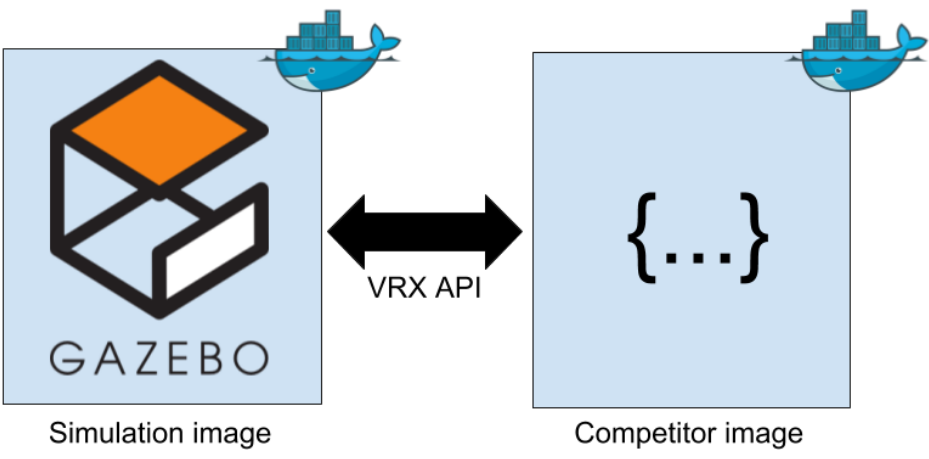

**Figure 9: Architecture used to execute competitor code**

We expect to receive three files from each competitor prior to an event:

- 1. Dockerfile: Defines steps to build a team's Docker image and run the competition code as an entry point.
- 2. propulsion.yaml: Defines the WAM-V thruster configuration.
- 3. sensors.yaml . Defines the WAM-V sensor configuration.

The mechanism to submit these files will be announced before the event.

Working examples of Docker images and how to run them will be documented on the VRX website tutorial page.

Performance for each task will be evaluated as follows:

- 1. Each team's customized WAM-V will be generated.
- 2. A Docker container running the VRX simulation image will be executed. This container will execute Gazebo with the VRX environment configured to run a particular task. Additionally, Gazebo will be configured to record a log of the execution. For competition evaluation this Docker container will be provided by the VRX technical team. For development and practice instructions will be provided to teams to allow them to run their own VRX simulation Docker image to evaluate their solutions.
- 3. A ROS bag (log file) will capture all task messages containing the score.
- 4. A team's Docker container (running the team's image) will be executed. It's expected that the entry point of this Docker instance spawns all the necessary elements of the team's code.
- 5. The competitor's code should interact with the simulation via the VRX API, determine the current task via the VRX API, and try to solve it.
- 6. When the task has been completed or has timed out, the Gazebo log file and the ROS bag will be saved and tagged appropriately.

This process will be repeated for each run of each task and for all the teams participating in the event. This architecture allows the execution of the entire competition in batch mode. Teams will be able to run a competition locally using the same set of tools that the organization will use during the official events.

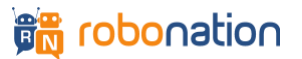